# OSNOVO cable transmission

# **РУКОВОДСТВО ПО ЭКСПЛУАТАЦИИ**

Промышленный PoE коммутатор Gigabit Ethernet на 8 портов.

# **SW-8062/IC**

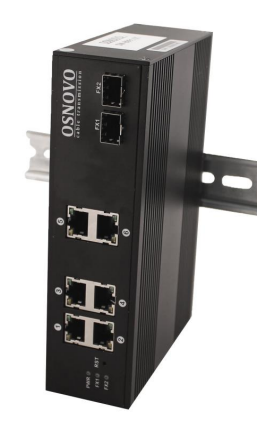

Прежде чем приступать к эксплуатации изделия внимательно прочтите настоящее руководство

**Составил: Елагин С.А.**

**[www.osnovo.ru](http://www.osnovo.ru/)** 

### **Назначение**

SW-8062/IC – промышленный PoE коммутатор Gigabit Ethernet на 8 портов, предназначенный для соединения нескольких узлов сети передачи данных. Может работать с промышленными блоками питания широкого диапазона выходного напряжения DC48V-DC55V (БП в комплект поставки не входит).

 6 портов Gigabit Ethernet (10/100/1000Base-T) соответствуют стандартам PoE IEEE 802.3 af/at, метод «А» (технология передачи питания вместе с данными по кабелю «витой пары») и автоматически определяют подключенные к ним РоЕ-устройства. К каждому из 6 портов можно подключать РоЕ-устройства мощностью до 25 Вт (общая выходная мощность до 150 Вт). Для того чтобы функция РоЕ была активна, подключаемые источники питания должны иметь выходное напряжение не менее DC48V.

Кроме того, коммутатор обладает двумя Gigabit Ethernet SFPслотами 10/100/1000 Мбит/с GE SFP (1000Base-X) для подключения к оптическим линиям связи (SFP-модуль в комплект поставки не входит).

Данное устройство рекомендуется использовать, если есть необходимость объединить несколько сетевых устройств (IP-камеры, IP-телефоны и пр.) в одну сеть и передать к ним питание по кабелю витой пары (PoE).

### **Комплектация**

- 1. Коммутатор SW-8062/IC 1шт.
- 2. Клеммная колодка питания 1шт.
- 3. Защелка для DIN-рейки 1шт.
- 4. Инструкция по эксплуатации –1шт.
- 5. Упаковка 1шт.

### **Особенности оборудования**

- 6 коммутируемых GE-портов (10/100/1000 Мбит/с) с поддержкой РоЕ(25Вт);
- 2 GE SFP-слота (10/100/1000 Мбит/с) для передачи сигналов Ethernet по оптике с помощью SFP-модулей (в комплект не входят);
- Соответствие стандартам PoE IEEE 802.3 af/at, автоматическое определение подключаемых РоЕ-устройств;
- Максимальная мощность РоЕ на порт 25Вт;
- Общая выходная мощность (6 портов) 150 Вт;
- Размер таблицы MAC-адресов: 8К;
- Поддержка Jumbo-фреймов: 16 КБ;
- Размер буфера пакетов: 512К;
- Широкий диапазон входного напряжения DC48-55V (БП в комплект поставки не входит);
- Функция резервирования питания, защита от переполюсовки;
- Защита от перегрузки по току;
- Монтаж на DIN-рейку:
- Разработан для использования в промышленной среде;
- Класс защиты: IP30;
- Температурный режим: -40…+85ºС.

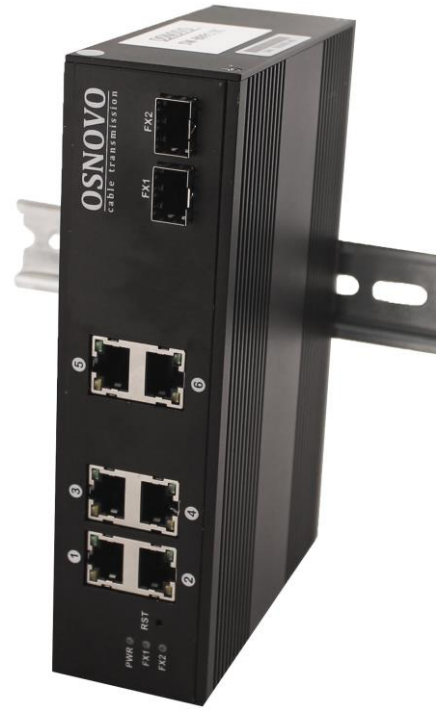

### **Внешний вид**

Рис.1 Коммутатор SW-8062/IC, внешний вид

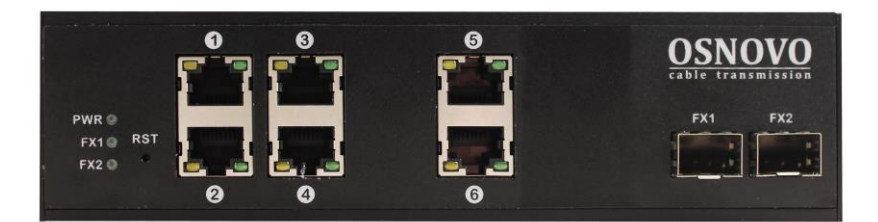

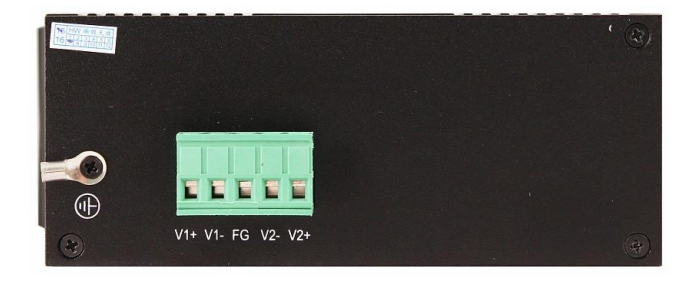

Рис.2 Коммутатор SW-8062/IC, вид спереди/сбоку

#### $\bullet$  $\ddot{\mathbf{e}}$ Ġ **SNO** vo  $n \sin i \sin n$ FX2 **PWR**<sup>®</sup> FX1 **RST FX1@** h.  $FX2$ п. в  $\overline{\mathbf{e}}$  $\overline{\bullet}$  $\bullet$ т Τ Ţ т ٠  $\overline{\mathbf{5}}$  $\overline{2}$  $\overline{3}$ 6  $\overline{\mathbf{1}}$  $\boldsymbol{A}$ 16 **EEEEE**  $(F)$ V1+ V1- FG V2- V2+ ı ı  $\dot{8}$  $\overline{7}$

### **Разъемы и индикаторы**

Рис. 3 Разъемы, кнопки и индикаторы коммутатора SW-8062/IC

Таб.1 Назначение разъемов, кнопок и индикаторов коммутатора SW-8062/IC

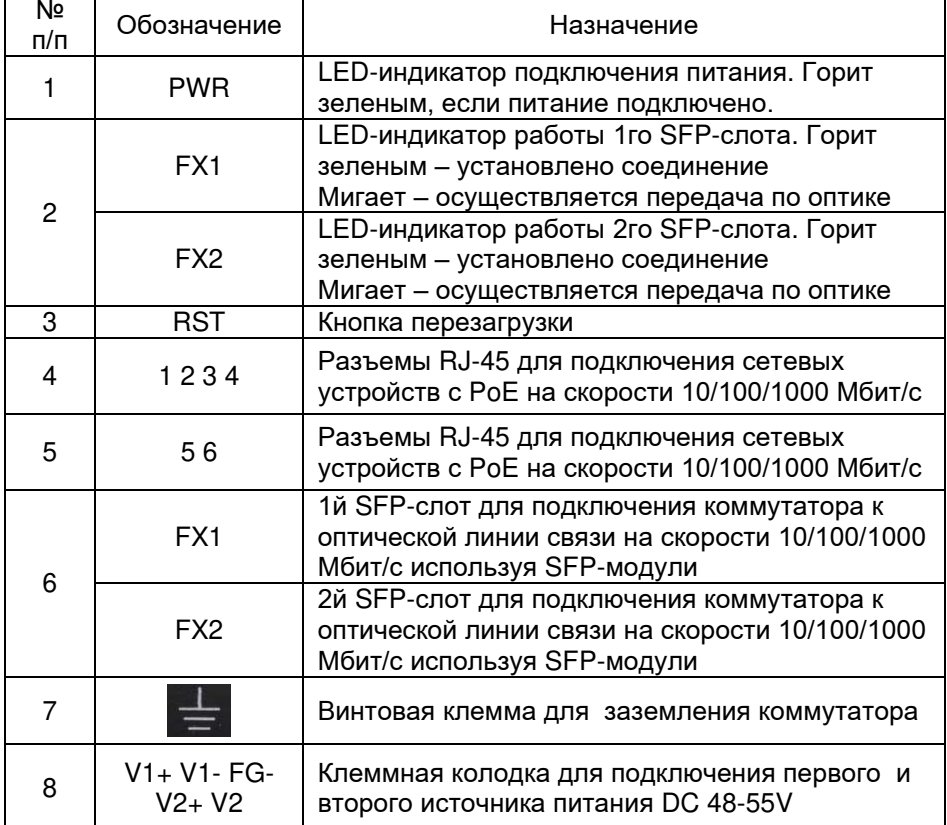

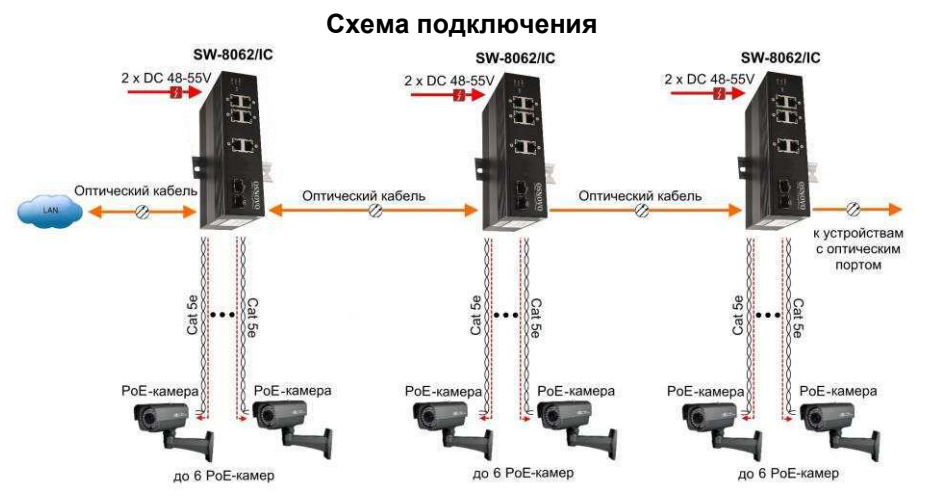

Рис.4 Типовая схема подключения коммутатора SW-8062/IC

### **Подключение блока питания и заземления**

- 1. Используя клеммную колодку питания из комплекта, подключите к коммутатору кабели основного и резервного (если оно предусмотрено) питания **с учётом полярности**.
- 2. Во избежание электромагнитных наводок заземлите корпус коммутатора (воспользуйтесь винтовой клеммой для заземления на корпусе).

### **Проверка работоспособности системы**

После подключения кабелей к разъёмам и подачи питания на коммутатор SW-8062/IC можно убедиться в работоспособности коммутатора.

Подключите коммутатор кабелем витой пары между двумя ПК с известными IP-адресами, располагающимися в одной подсети, например, 192.168.1.1 и 192.168.1.2.

На первом компьютере (192.168.1.2) запустите командную строку (выполните команду cmd) и в появившемся окне введите команду:

### **ping 192.168.1.1**

Если все подключено правильно, на экране монитора отобразится ответ от второго компьютера (Рис.5). Это свидетельствует об исправности коммутатора.

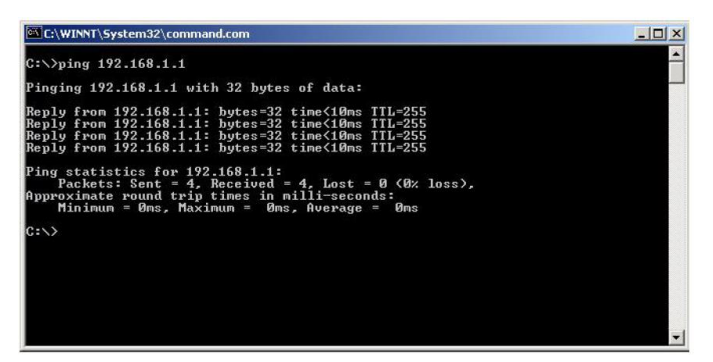

Рис.5 Данные, отображающиеся на экране монитора, после использования команды Ping.

Если ответ ping не получен ( «Время запроса истекло»), то следует проверить соединительный кабель и IP-адреса компьютеров.

Если не все пакеты были приняты, это может cвидетельствовать:

- о низком качестве кабеля;
- о неисправности коммутатора;
- о помехах в линии.

### **Примечание**:

Причины потери в оптической линии могут быть вызваны:

- неисправностью SFP-модулей (не входят в комплект поставки);
- изгибами кабеля;
- большим количеством узлов сварки;
- неисправностью или неоднородностью оптоволокна.

### **Внимание!**

### **Функция PoE работает только при питании коммутатора постоянным напряжением от DC48V.**

**В случае «подвисания» коммутатора воспользуйтесь кнопкой RST (перезагрузка).**

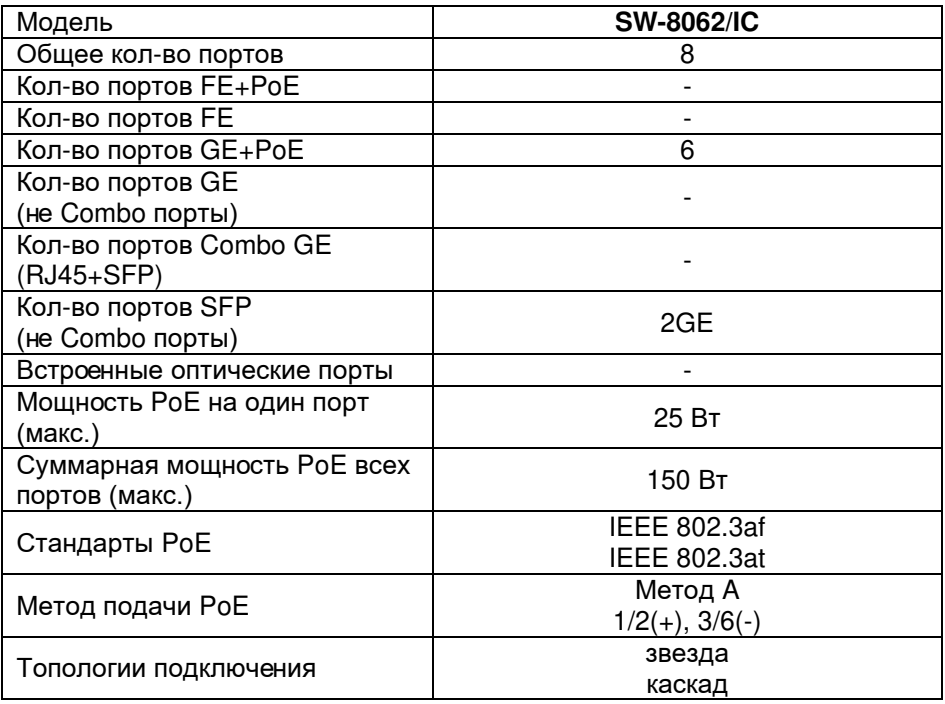

### **Технические характеристики\***

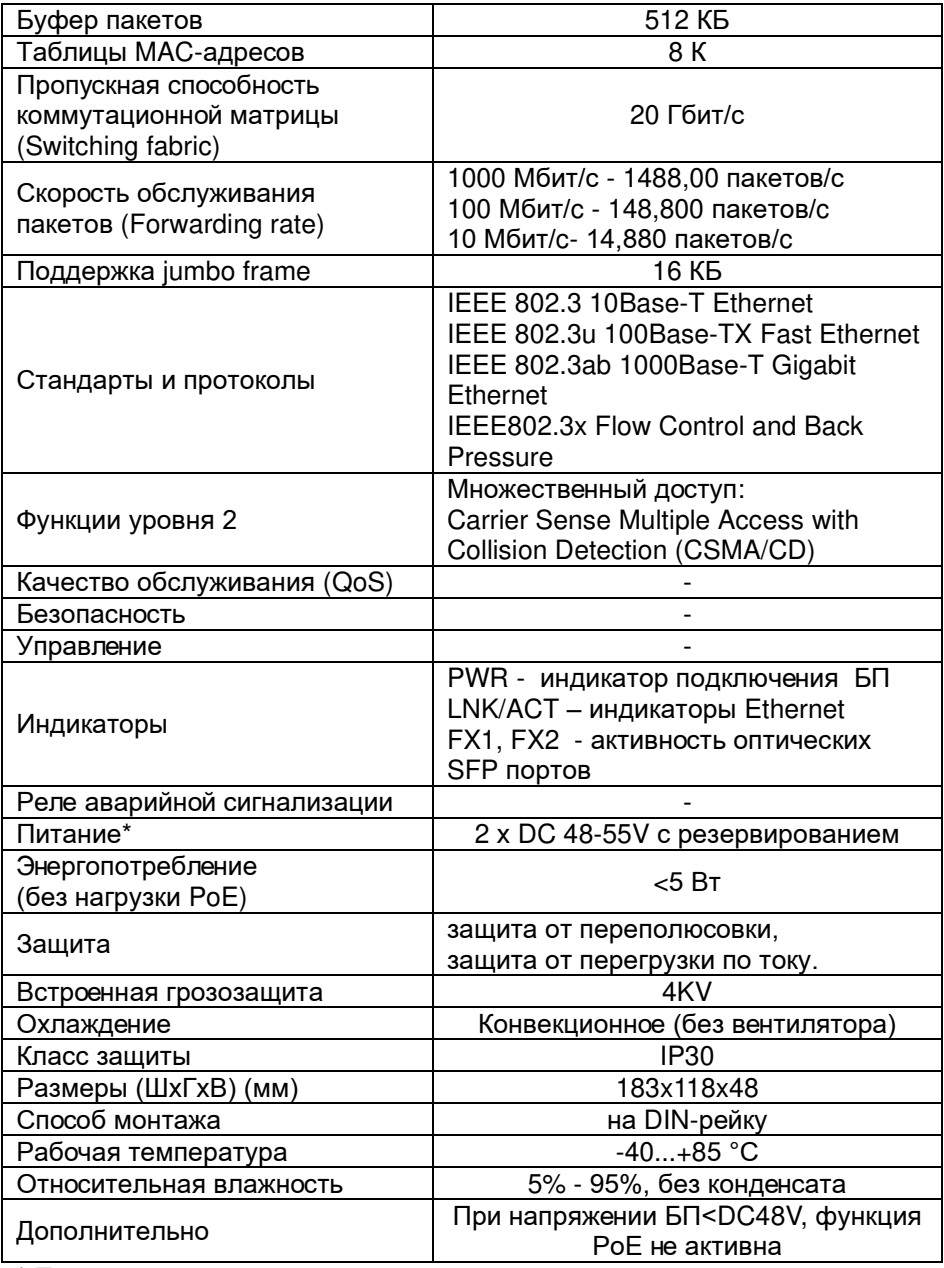

\* Производитель имеет право изменять технические характеристики изделия и комплектацию без предварительного уведомления. \*\*Блоки питания в комплект поставки не входят.